## 技術ノート KGTN 2014112701

## 現 象

[GGH4.X] アプリケーションの印刷ダイアログにサーバー側のプリンターが表示されない.

## 説 明

クラスタマネージャの Host Options → Client Access → Printers の両項目にチェックが入っていない場合, 印刷機能が全て無効となります.サーバー側のプリンターのみを使用する場合でも Windows Printer Drivers または Universal Printer Driver にチェックを入れて下さい. なお、サーバー側のプリンターは設定に関わりな く Windows Printer Driver (専用のプリンタードライバー) を使用します.

If UPD and WPD (Windows Printer Driver) is NOT selected then when the user connects no printers will be shown. This includes client side printers, network printers and printers connect to the actual server. This completely turns off printing.

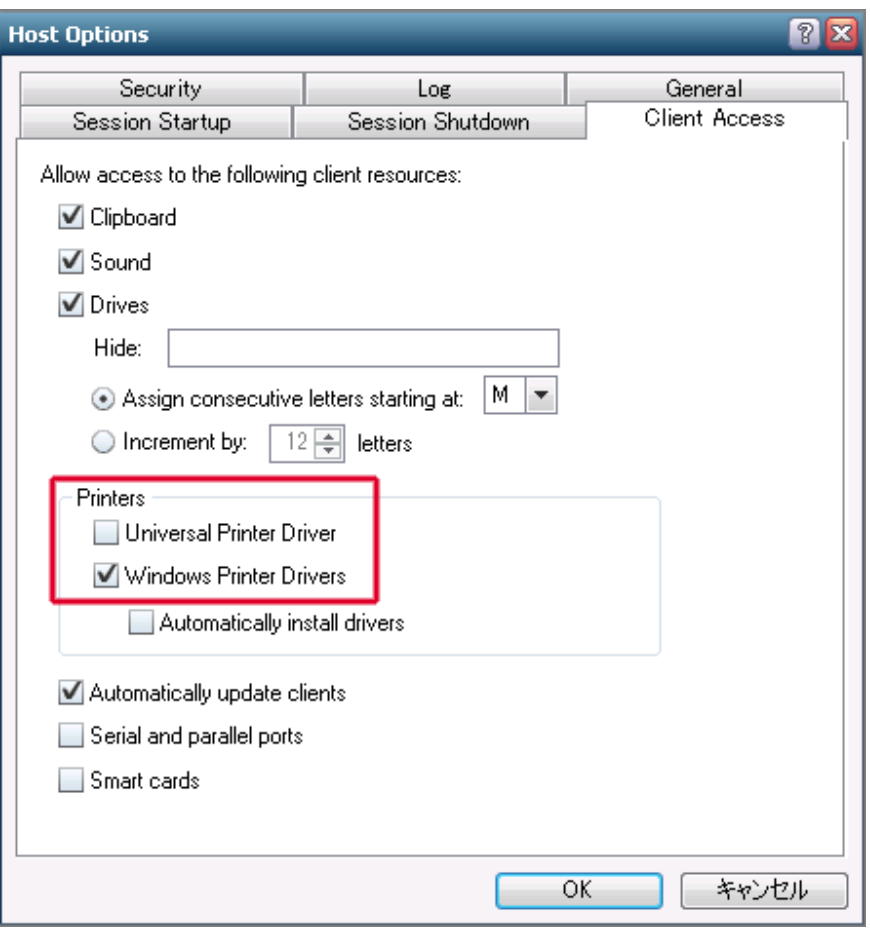

Last reviewed: Nov 28, 2014 Status: DRAFT Ref: CASE#43341 Copyright © 2014 kitASP Corporation